### **Museum Assistance Program Project Budget Form - Detailed Forecasts**

### **2008-2009** Application Cycle

#### **General Information**

This **Project Budget Form**, the **Application Form**, and the **Application Checklist** are integral parts of the application: the three documents must be completed, signed, and submitted with the supporting documents listed in the Application Checklist.

#### **Overview**

The sub-files you will find under the tabs located at the bottom of this screen correspond to the **budget categories** of a MAP project.

- \Tab 1/ Salaries & Wages
- \Tab 2/ Consultant Fees (excluding all travel costs)
- \Tab 3/ Travel Costs **and** Details Relative to Travel Costs (two separate charts)
- \Tab 4/ Materials & Supplies
- \Tab 5/ Minor Capital Acquisitions
- \Tab 6/ Catalogue & Interpretive Material
- \Tab 7/ Other Costs
- \Tab 8/ Project Summary of Expenses by Budget Category **and**  Detailed Multi-Year Expenses Table (two separate charts)
- \Tab 9/ Total Revenues

#### **Tabs 1 to 7 - Itemized Budget Categories**

Based on the categories of expenses/activities, please select the **appropriate tabs**, in order to itemize the various costs related to your project. In each chart, please list all relevant expense items related to this budget category, and provide the information required in appropriate columns. For small amounts, use a period ( . ) to separate decimals; for greater amounts, we suggest that you round them up to the nearest dollar.

TIMETABLES: Please note that for each budget line item, you must select one **fiscal year** or more in the last column. Selection is made from the pull-down menu that only appears once your cursor is placed on the appropriate box.

TOTAL COSTS: Most of the calculations are automated (areas shaded in yellow). The total costs appear in the TOTAL Column and are automatically carried over to the CASH Column. For each line item where a portion of the total cost is provided as an in-kind contribution, **you must enter this amount** into the IN-KIND Column. The cash portion will then be automatically adjusted.

#### **Tabs 8 and 9 - Summary Charts (Expenses and Revenues)**

TOTAL **EXPENSES** (Tab 8): The first table (Project Summary of Expenses) does not require any input, as budget categories totals are automatically reported. However, if you plan more than one year to finalize your project, you must complete the second table manually (Detailed Multi-year Expenses). Total expenses for each category, per fiscal year, must be recorded.

TOTAL **REVENUES** (Tab 9): Please enter all sources of revenue (in-kind and cash). Contributions from the applicant, partners or other private sources must be clearly identified as revenues from non-government sources. All sources of public funds sought or confirmed (names of programs, file numbers, etc.) must be detailed in the Government Sources section. Where applicable, supporting documents must be provided with your application. Note that the total amount requested from MAP is automatically recorded.

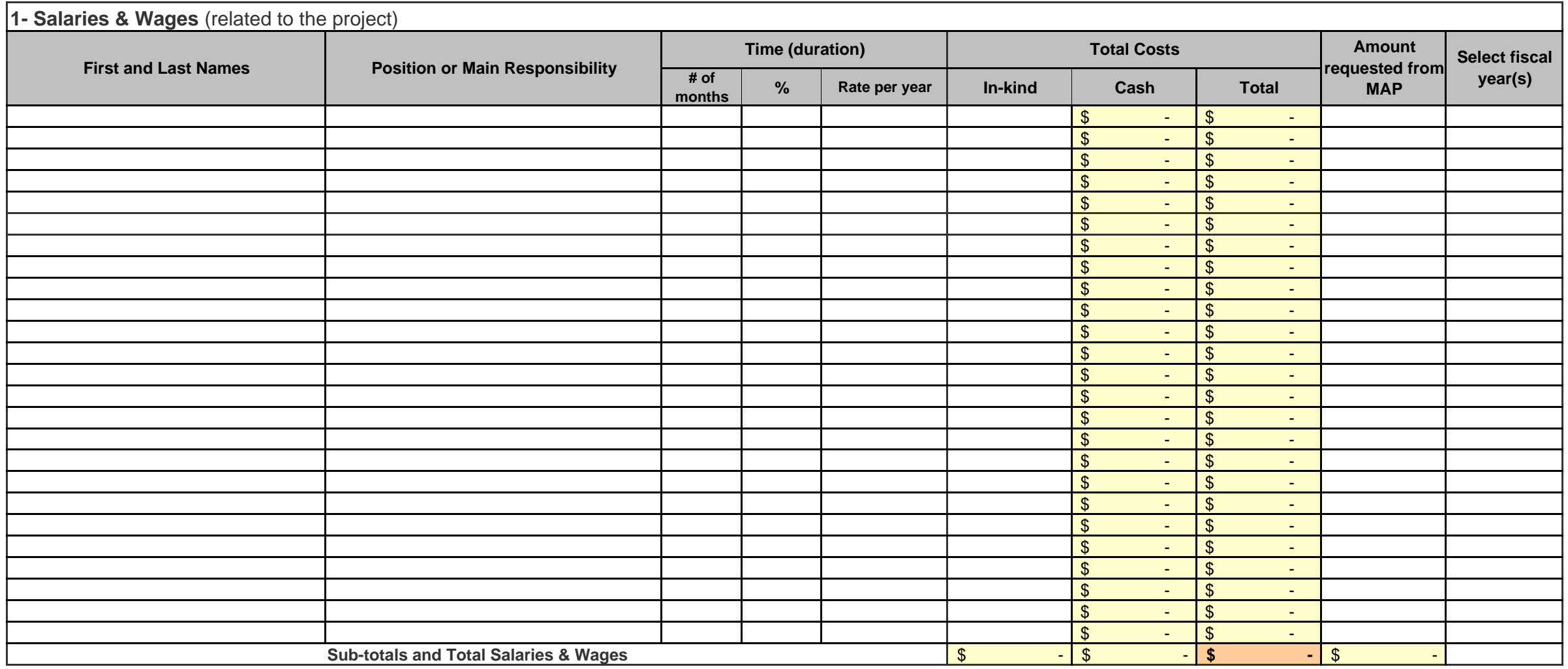

In **Select Fiscal Year** Column, place your cursor on appropriate box and make selection from pull-down list (Federal Fiscal Year: April 1 to March 31).

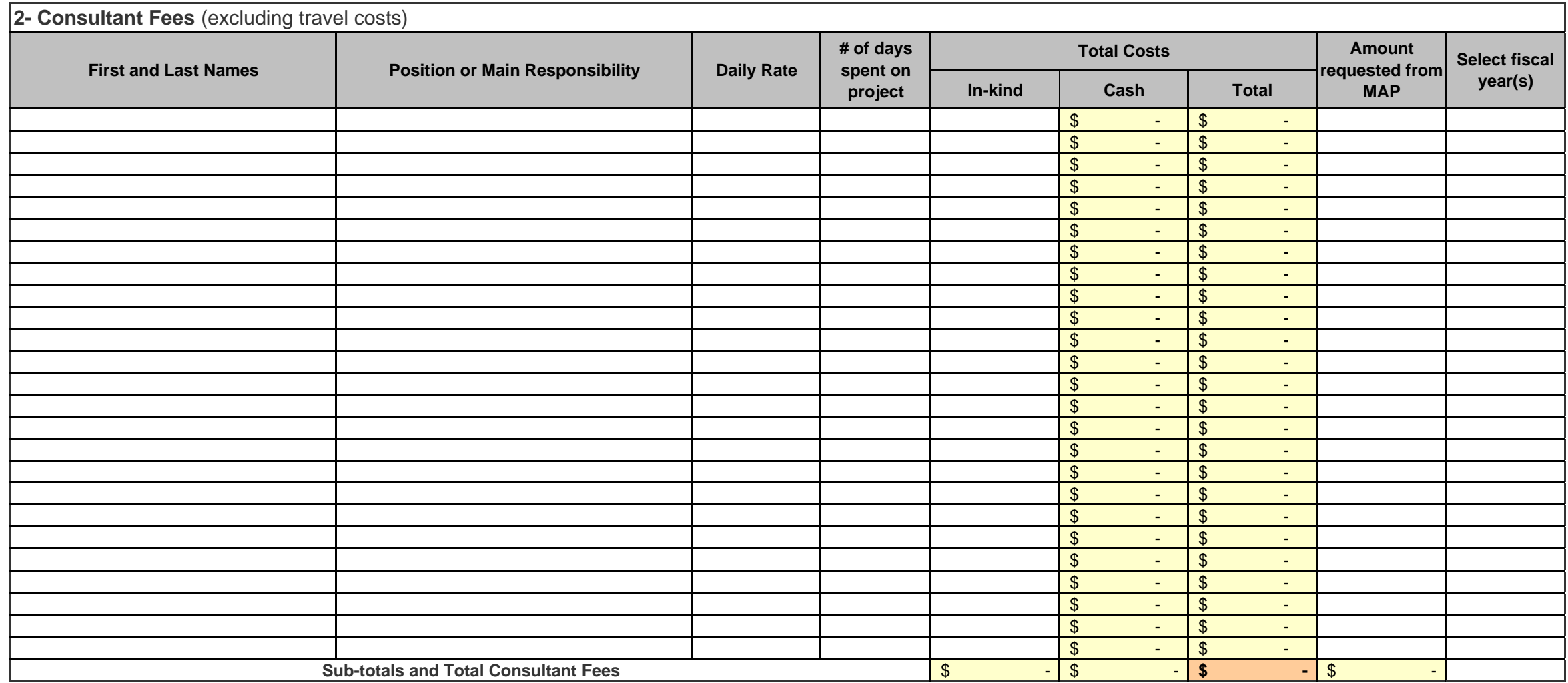

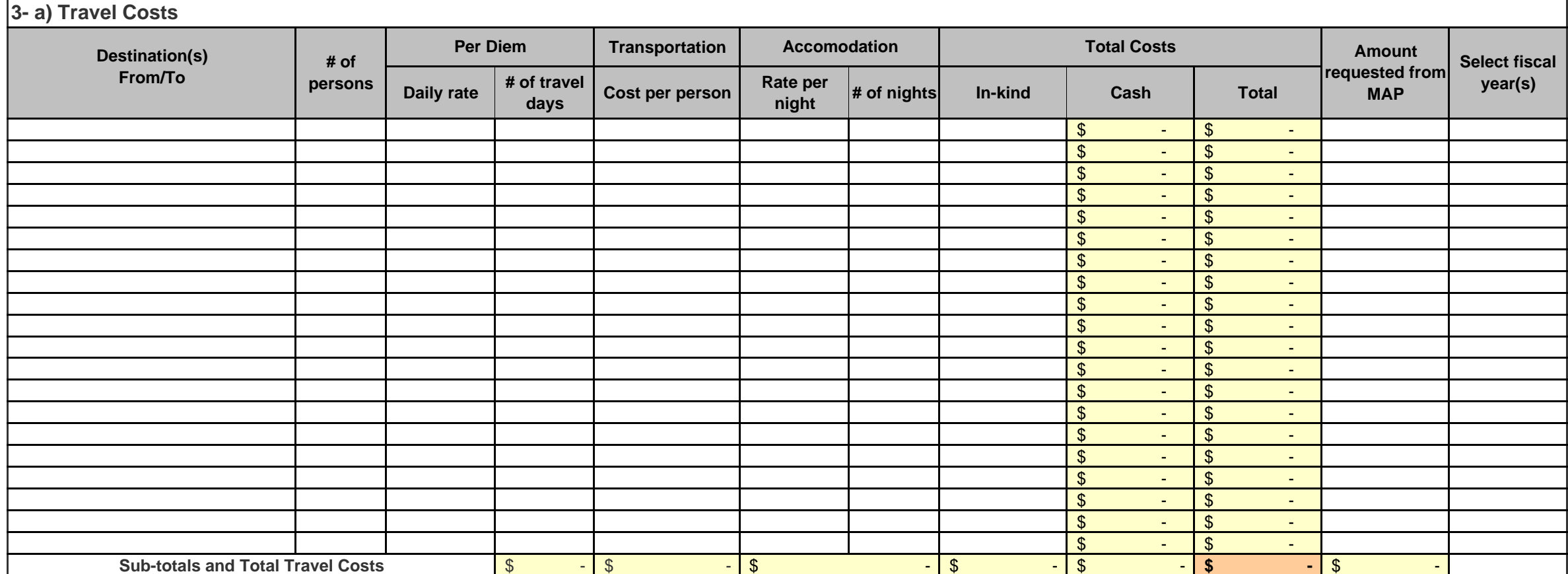

Please provide pertinent information below, identifying the destinations, the purpose of the travels, and who the travellers are.

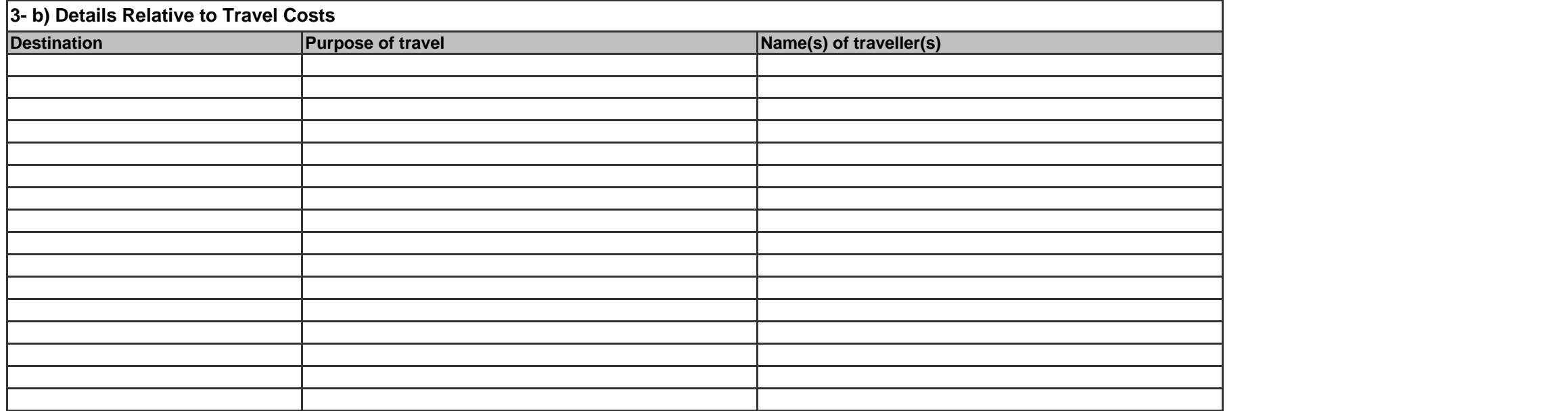

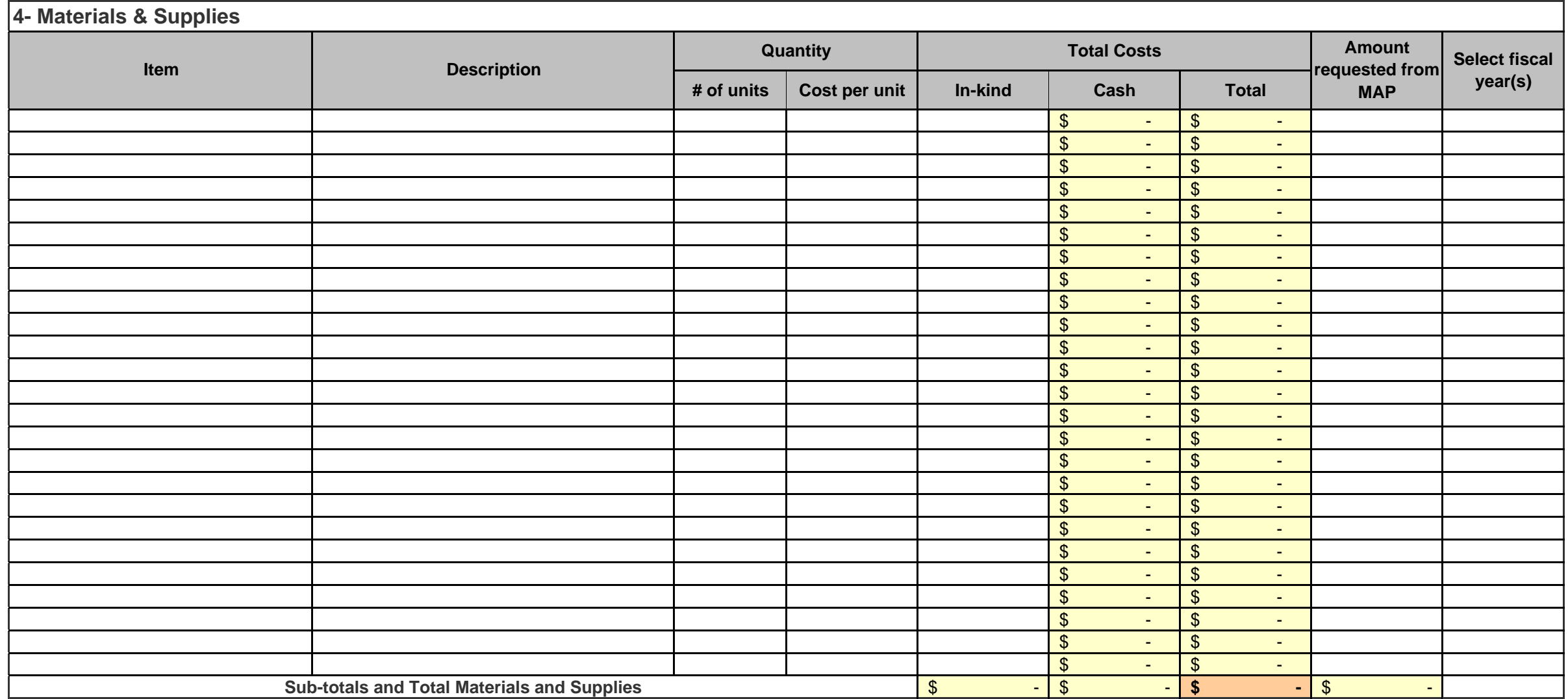

 $\blacksquare$ 

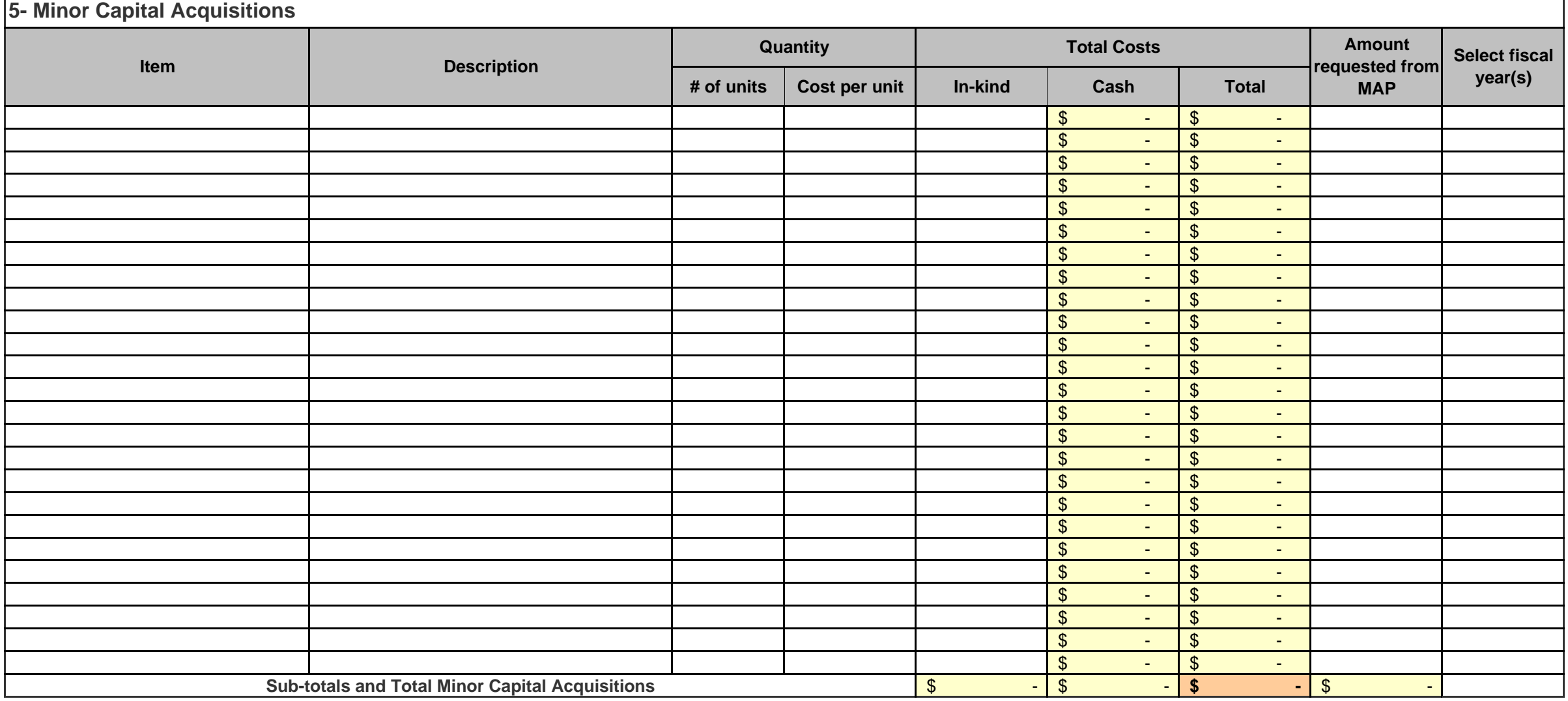

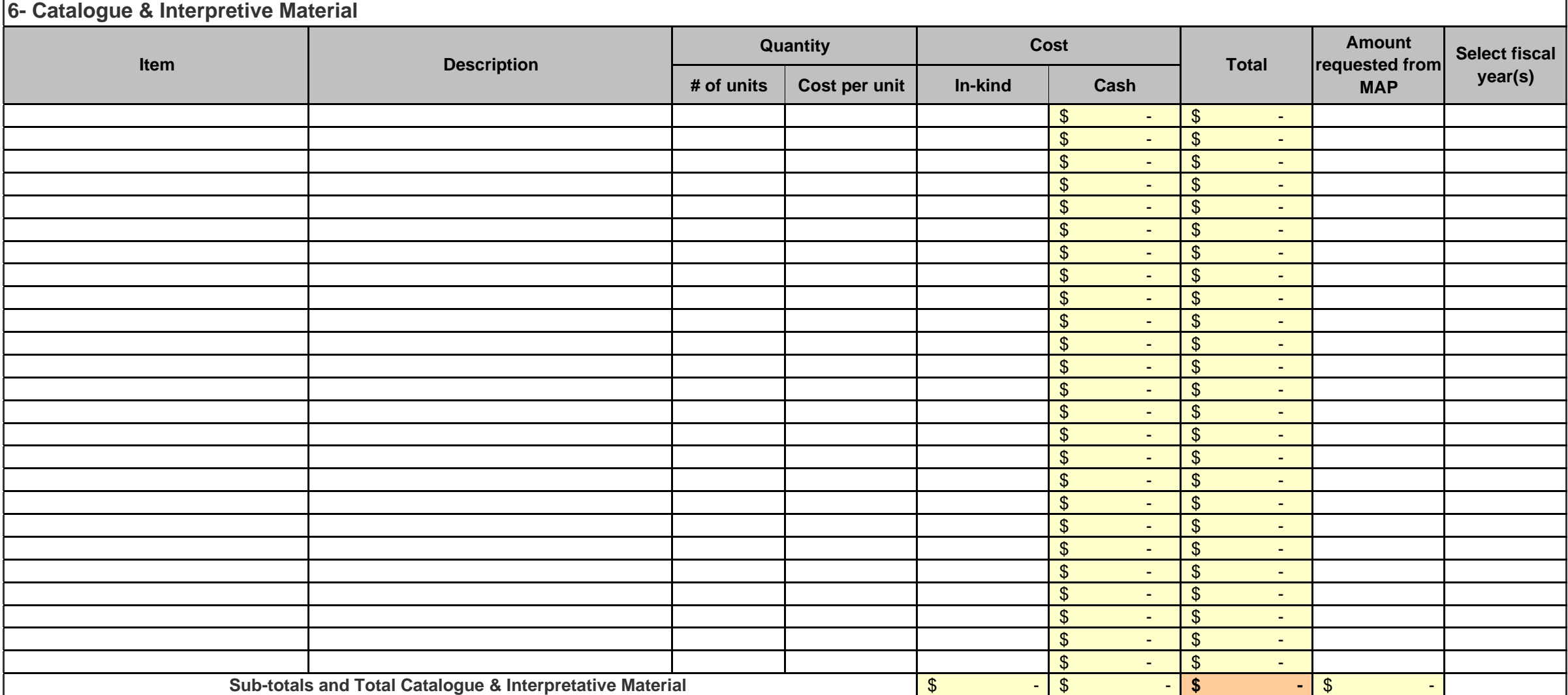

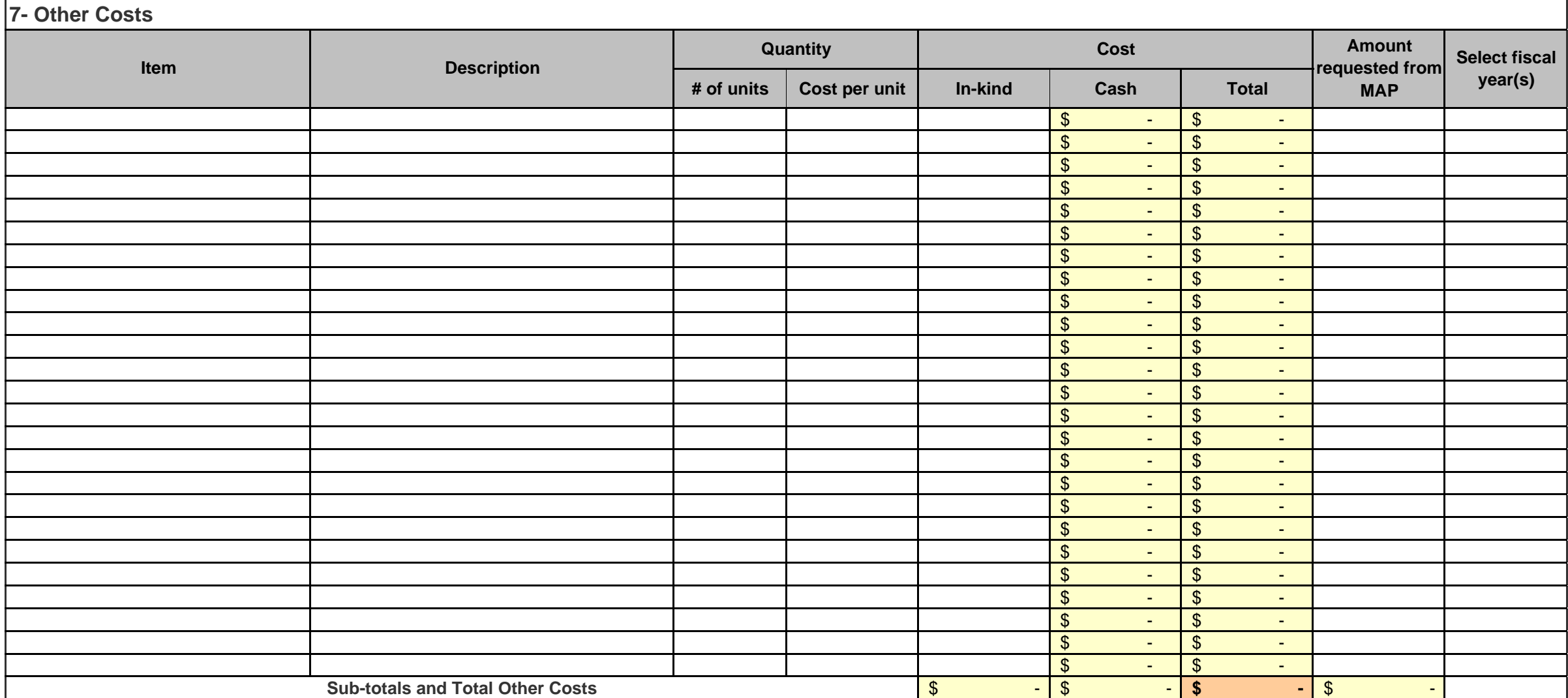

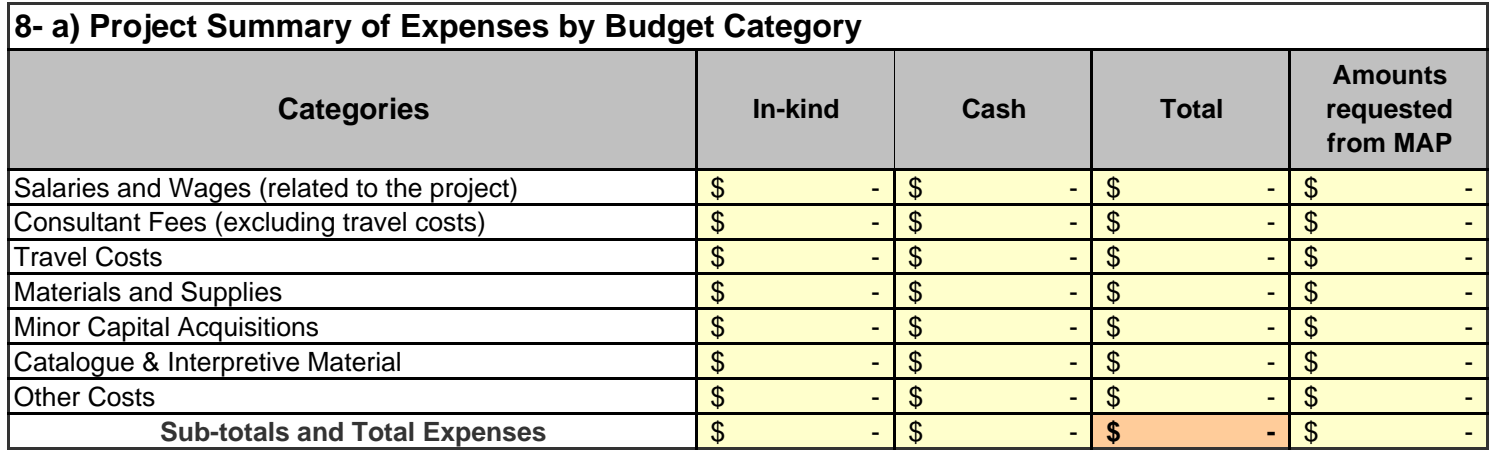

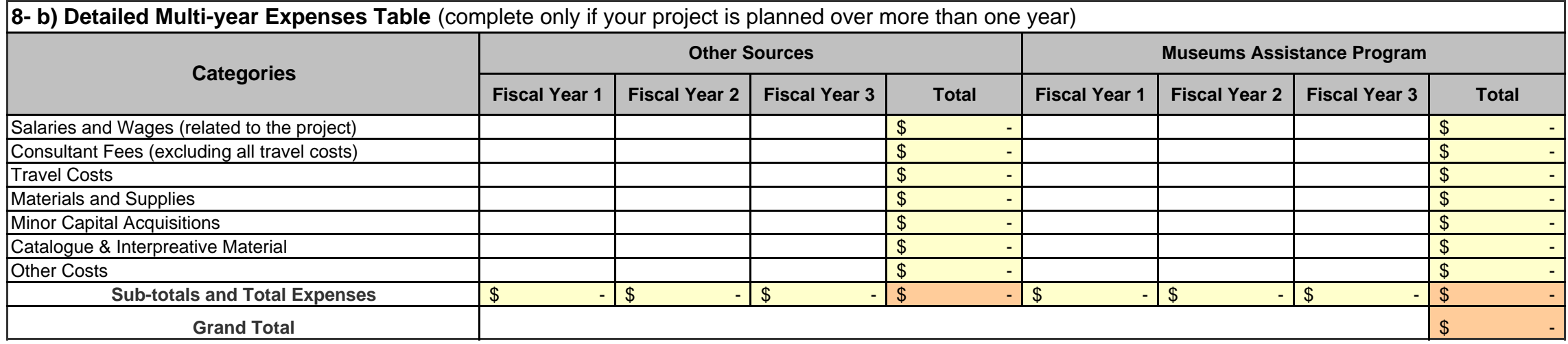

Federal Fiscal Year: April 1 to March 31.

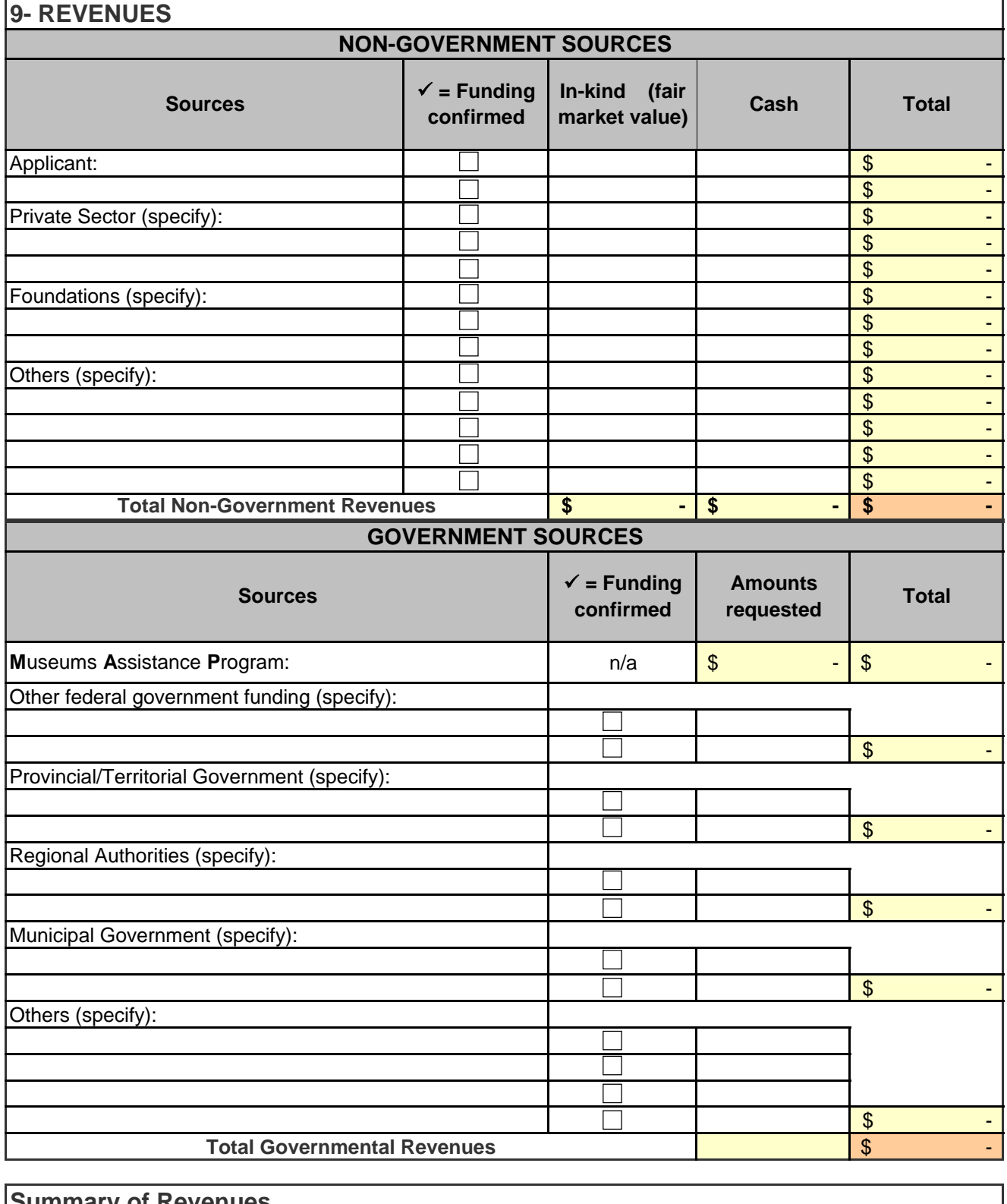

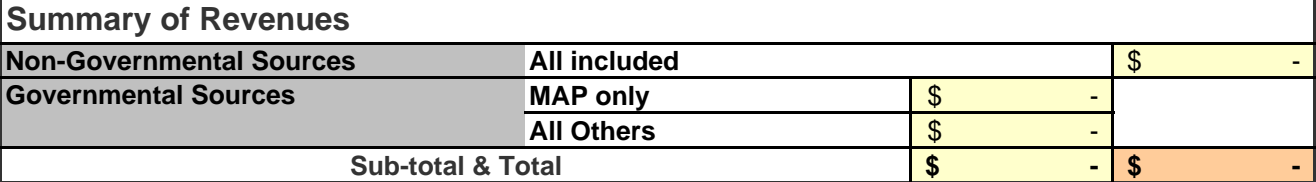

**REMINDER:**  Your budget must balance. Total project revenues **must equal** total project expenses.